### KOTIA ENTERPRISES LIMITED

#### (Formerly Known as International Pump and Projects Limited)

CIN: L74110DL1980PLC010678

Regd. Off: 905, New Delhi House, 27, Barakhamba Road, New Delhi -110001, Tel:- 91-11 - 40045955 Email: compliance@kotiaenterprises.com, Website: www.kotiaenterprises.com

### ELECTRONIC VOTING PARTICULARS

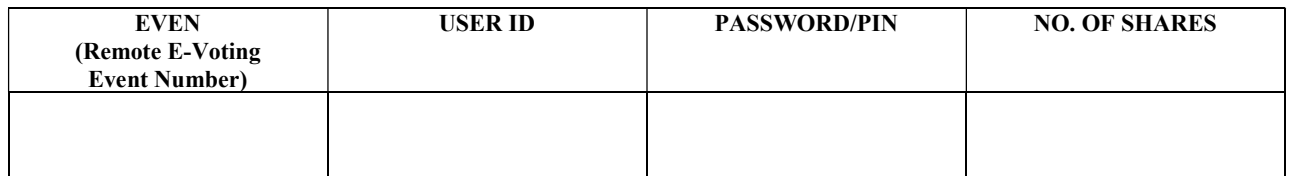

The e-voting facility will be available during the following voting period:

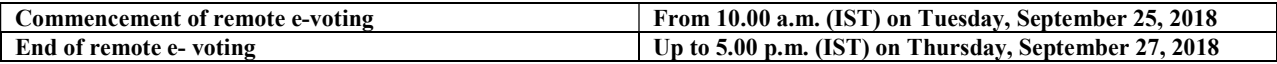

- The remote e-voting will not be allowed beyond the aforesaid date and time and the remote e-voting module shall be disabled by NSDL upon expiry of aforesaid period.
- The cut-off date for the purpose of remote e-voting and voting at the Meeting is Friday, September 21, 2018.
- Please read the instructions given below carefully before exercising the vote through e-voting.

............................................................TEAR HERE ......................................................................

#### KOTIA ENTERPRISES LIMITED

#### (Formerly Known as International Pump and Projects Limited)

CIN: L74110DL1980PLC010678

Regd. Off: 905, New Delhi House, 27, Barakhamba Road, New Delhi -110001, Tel:- 91-11 - 40045955

Email: compliance@kotiaenterprises.com, Website: www.kotiaenterprises.com

### ATTENDANCE SLIP

Regd. Folio No./DP ID - Client ID Name & Address of First/Sole Member : :

No. of Shares held :

I/We hereby record my/our presence at the 38<sup>th</sup> Annual General Meeting (AGM) of the Company scheduled to be held on Friday, September 28, 2018 at 11:30 a.m. at its registered office at 905, New Delhi House, 27, Barakhamba Road, New Delhi -110001, Tel:- 91-11 - 40045955.

Signature of Member/Proxy

### The instructions for shareholders voting electronically are as under:

(i) The voting period begins on Tuesday,  $25<sup>th</sup>$  September, 2018 at 10:00 a.m. and ends on Thursday,  $27<sup>th</sup>$  September, 2018 at 05:00 p.m. During this period shareholders' of the Company, holding shares either in physical form or in dematerialized form, as on the cut-off date (record date) of Friday,  $21<sup>st</sup>$  September, 2018 may cast their vote electronically. The e-voting module shall be disabled by NSDL for voting thereafter.

Shareholders who have already voted prior to the meeting date would not be entitled to vote at the meeting venue.

(ii) The shareholders should log on to the e-voting website https://www.evoting.nsdl.com/

## How do I vote electronically using NSDL e-Voting system?

The way to vote electronically on NSDL e-Voting system consists of "Two Steps" which are mentioned below:

Step 1 : Log-in to NSDL e-Voting system at https://www.evoting.nsdl.com/ Step 2 : Cast your vote electronically on NSDL e-Voting system.

Details on Step 1 is mentioned below:

## How to Log-in to NSDL e-Voting website?

- 1. Visit the e-Voting website of NSDL. Open web browser by typing the following URL: https://www.evoting.nsdl.com/ either on a Personal Computer or on a mobile.
- 2. Once the home page of e-Voting system is launched, click on the icon "Login" which is available under 'Shareholders' section.
- 3. A new screen will open. You will have to enter your User ID, your Password and a Verification Code as shown on the screen.

Alternatively, if you are registered for NSDL eservices i.e. IDEAS, you can log-in at https://eservices.nsdl.com/ with your existing IDEAS login. Once you log-in to NSDL eservices after using your log-in credentials, click on e-Voting and you can proceed to Step 2 i.e. Cast your vote electronically.

4. Your User ID details are given below :

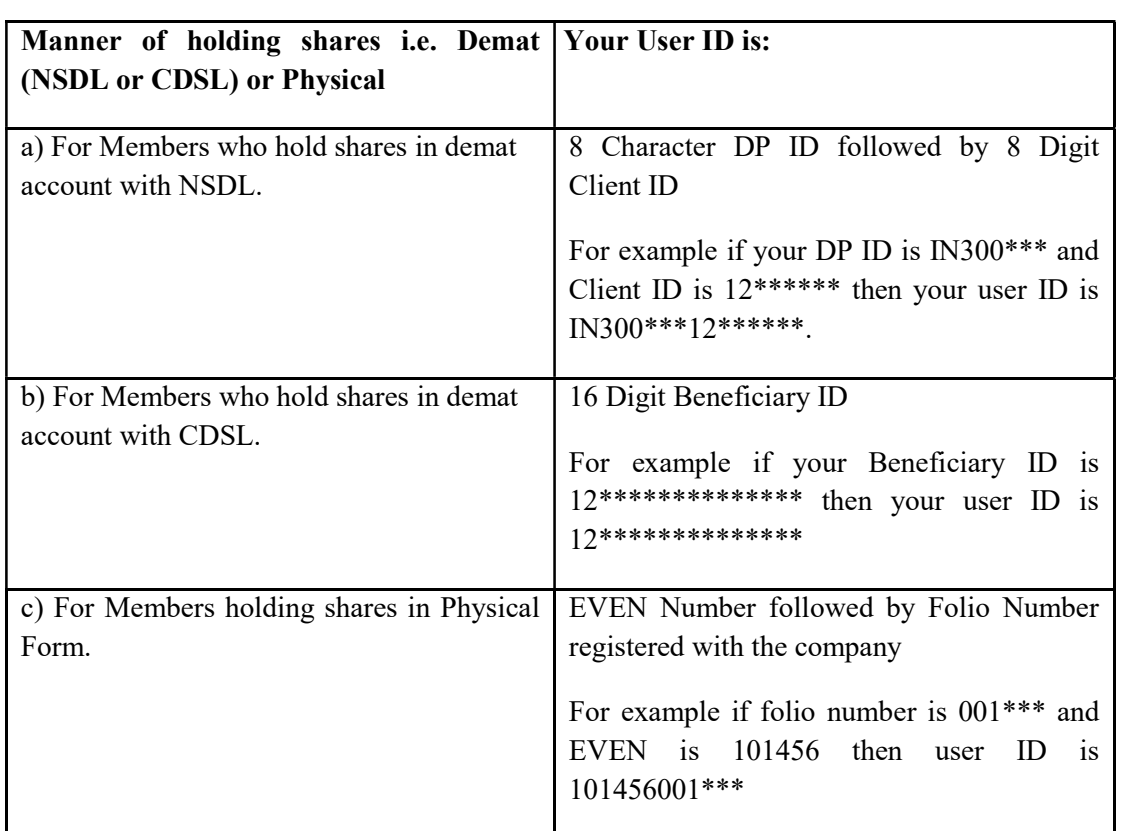

- 5. Your password details are given below:
	- a) If you are already registered for e-Voting, then you can user your existing password to login and cast your vote.
	- b) If you are using NSDL e-Voting system for the first time, you will need to retrieve the 'initial password' which was communicated to you. Once you retrieve your 'initial password', you need to enter the 'initial password' and the system will force you to change your password.
	- c) How to retrieve your 'initial password'?
		- (i) If your email ID is registered in your demat account or with the company, your 'initial password' is communicated to you on your email ID. Trace the email sent to you from NSDL from your mailbox. Open the email and open the attachment i.e. a .pdf file. Open the .pdf file. The password to open the .pdf file is your 8 digit client ID for NSDL account, last 8 digits of client ID for CDSL account or folio number for shares held in physical form. The .pdf file contains your 'User ID' and your 'initial password'.
- (ii) If your email ID is not registered, your 'initial password' is communicated to you on your postal address.
- 6. If you are unable to retrieve or have not received the " Initial password" or have forgotten your password:
	- a) Click on "Forgot User Details/Password?"(If you are holding shares in your demat account with NSDL or CDSL) option available on www.evoting.nsdl.com.
	- b) Physical User Reset Password?" (If you are holding shares in physical mode) option available on www.evoting.nsdl.com.
	- c) If you are still unable to get the password by aforesaid two options, you can send a request at evoting@nsdl.co.in mentioning your demat account number/folio number, your PAN,your name and your registered address.
- 7. After entering your password, tick on Agree to "Terms and Conditions" by selecting on the check box.
- 8. Now, you will have to click on "Login" button.
- 9. After you click on the "Login" button, Home page of e-Voting will open.

## Details on Step 2 is given below:

# How to cast your vote electronically on NSDL e-Voting system?

- 1. After successful login at Step 1, you will be able to see the Home page of e-Voting. Click on e-Voting. Then, click on Active Voting Cycles.
- 2. After click on Active Voting Cycles, you will be able to see all the companies "EVEN" in which you are holding shares and whose voting cycle is in active status.
- 3. Select "EVEN" of company for which you wish to cast your vote.
- 4. Now you are ready for e-Voting as the Voting page opens.
- 5. Cast your vote by selecting appropriate options i.e. assent or dissent, verify/modify the number of shares for which you wish to cast your vote and click on "Submit" and also "Confirm" when prompted.
- 6. Upon confirmation, the message "Vote cast successfully" will be displayed.
- 7. You can also take the printout of the votes cast by you by clicking on the print option on the confirmation page.
- 8. Once you confirm your vote on the resolution, you will not be allowed to modify your vote.

### General Guidelines for shareholders

- 1 Institutional shareholders (i.e. other than individuals, HUF, NRI etc.) are required to send scanned copy (PDF/JPG Format) of the relevant Board Resolution/ Authority letter etc. with attested specimen signature of the duly authorized signatory(ies) who are authorized to vote, to the Scrutinizer by e-mail to **Scrutinizer**  $\leq$  Please mention the e-mail ID of Scrutinizer> with a copy marked to evoting@nsdl.co.in.
- 2. It is strongly recommended not to share your password with any other person and take utmost care to keep your password confidential. Login to the e-voting website will be disabled upon five unsuccessful attempts to key in the correct password. In such an event, you will need to go through the "Forgot User Details/Password?" or "Physical User Reset Password?" option available on www.evoting.nsdl.com to reset the password.
- 3. In case of any queries, you may refer the Frequently Asked Questions (FAQs) for Shareholders and e-voting user manual for Shareholders available at the download section of www.evoting.nsdl.com or call on toll free no.: 1800-222-990 or send a request at evoting@nsdl.co.in

Other Instructions

- (i) M/s Kumar A & Associates through its Partner Mr. Amit Kumar, Practicing Company Secretary (Membership No. 28804, COP No. 16877), has been appointed as the Scrutinizer to scrutinize the e-voting process in a fair and transparent manner.
- (ii) The Scrutinizer shall within a period not exceeding three (3) working days from the conclusion of the e-voting period unblock the votes in the presence of at least two (2) witnesses not in the employment of the Company and will make a Scrutinizer's Report of the votes cast in favour or against, if any, forthwith to the Chairman / Managing Director of the Company.
- (iii) The results on resolutions shall be declared on or after the AGM of the Company and the resolution will be deemed to be passed on the AGM date, subject to receipt of the requisite number of votes in favour of the Resolution(s).
- (iv) The Results declared along with the Scrutinizer's Reports will be available on the website of the Company (www.kotiaenterprises.com) within two (2) days of passing of the resolutions and communication of the same to the BSE and Metropolitan Stock Exchange Limited (MSEI) for download by the members of the Company.